# **TinyBox**

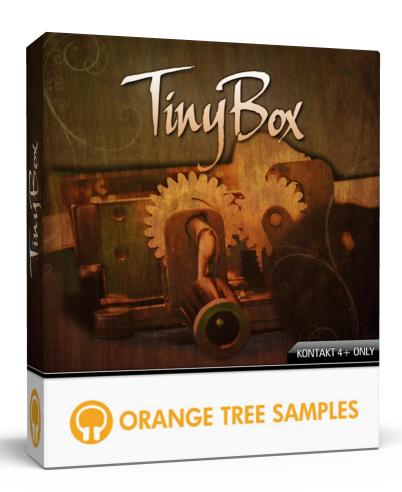

**User's Guide** 

### TinyBox

# **Table of Contents**

| Preface                             | . 3 |
|-------------------------------------|-----|
| About the Music Box                 | . 3 |
| Installation                        | 4   |
| Step 1: Extract the ZIP File        | 4   |
| Step 2: Load in KONTAKT             | 4   |
| KONTAKT Sample Library Organization | . 5 |
| Interface                           | . 5 |
| Voices                              | . 5 |
| Pre-roll                            | 6   |
| Width                               | 6   |
| Time                                | 6   |
| Tune                                | 6   |
| Pan                                 | 6   |
| Mode                                | . 7 |
| License Agreement                   | 8   |
| Credits                             | 9   |
| Contact                             | 10  |

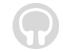

## **Preface**

#### **About the Music Box**

Music boxes are rarely sampled in the world of virtual instruments. In fact, their current presence is mostly only because they are listed among the standard General MIDI instruments. Even so, General MIDI music box sounds usually are just a layered bell sound, imitating the tone of a music box.

Besides sampling the real deal, we wanted to use Kontakt scripting to make it sound even more authentic than simple, plain sustains.

Elan Hickler, who recorded the music box, used small binaural mics to get an up-close and personal tone. The sound of a musical box has its own distinctive and subtle randomness, and is surprisingly expressive for such a seemingly limited instrument. In order to attain a convincing music box sound, Elan recorded each note 14 times--twice, for two modes: clean and dirty. This great amount of alternate samples makes a big difference, adding an essential dynamic element to the sound of the music box. We combined this with per-note round robin, which insures that all alternate samples will be used before repeating, and our pre-roll sample technology, which boosts the realism of the attack sound by producing the sound that happens in the few milliseconds *before* the tines are actually plucked.

Anyway, we hope you have fun playing this library!

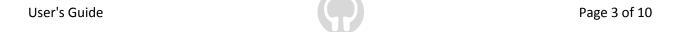

## **Installation**

### **Step 1: Extract the ZIP File**

The first thing you need to do after downloading the ZIP file from your account on the Orange Tree Samples website is to extract **TinyBox**. Both Windows and macOS can natively extract ZIP files without requiring other software. The entire library is self-contained within this ZIP file, so you can always move the folder afterwards to relocate the library anywhere you like.

## **Step 2: Load in KONTAKT**

Next, launch the KONTAKT plugin or standalone application. Then click the button with a disk icon in the top center of KONTAKT's interface, and click "Load...". Navigate to the "TinyBox" folder that was created during the extraction of the library, and open the NKI instrument.

After the instrument finishes loading, you're ready to play TinyBox!

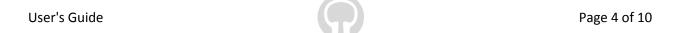

### **KONTAKT Sample Library Organization**

As your collection of KONTAKT libraries expands, it's important to keep them organized. For example, keep them all within a main "KONTAKT Sample Libraries" folder rather than scattered around your hard drive. Backing up the installation files for your sample libraries is also a good idea, although you'll always be able to re-download the library from your account on the Orange Tree Samples website if necessary.

The next step in organizing your sample libraries is in KONTAKT itself. One of the benefits of storing your sample libraries all in the same place is that it makes finding them faster when manually loading them. For KONTAKT Player instruments, there's the library tab, which is also a useful shortcut to access instruments, but unfortunately is limited to only the libraries that license the KONTAKT Player.

One of the best library organization methods that KONTAKT includes is the Quick Load menu. This allows you to create shortcuts to your libraries, sorted into any folder/subfolder arrangement you wish. The Quick Load panel can be quickly accessed with a single right-click in any empty area of the multi-rack (the large portion of KONTAKT's interface that displays the loaded instruments), or by clicking on the "Quickload" option available in KONTAKT's panel menu (the icon of three small rectangles in the top center of the interface). To load an instrument from the Quick Load panel, simply double-click on the patch you wish to load, or drag it into KONTAKT's multi-rack.

## **Interface**

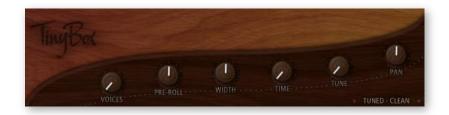

#### **Voices**

TinyBox features the ability to instantly double, triple, and quadruple the number of voices per note. What that essentially means is that the music box track was recorded multiple times for a natural chorus effect.

#### Pre-roll

Pre-roll adds in the pre-attack sound for additional realism. While this introduces extra delay in the note (38 ms at 100%), it increases the realism in the initial pluck sound. Essentially, part of the attack sound of a tine being plucked is a subtle scrape noise of the tine being pulled back, after which it's released--creating the main sustained tone. This initial pre-pluck sound adds realism to the attack of notes, at the cost of adding a small amount of extra latency.

#### Width

This controls the stereo width of the mixing of the TinyBox's stereo samples. In the case of more than one voice, it does not affect the ensemble as a whole, but each voice individually. At a low narrow setting, TinyBox will sound more present and close-miced, while higher, wider settings emphasize the ambience of TinyBox.

#### **Time**

Adjusts the humanization of the voice or voices. When you have more than one voice active, this simulates the natural random staggering of the notes, as opposed to being played simultaneously. Although the timing is randomized, the initial starting time is preserved, meaning that no latency is added.

#### Tune

Adjusts the tuning variance between voices. This is not a random amount, but an evenly distributed tuning dispersion between the current number of voices.

#### Pan

Adjusts the panning variance between voices. Like the tuning control, the panning variance is evenly distributed between the current number of voices. For example, when the voice selection is set to 2, both voices will be panned opposite each other. When set to 3, the voices will be panned so that second two voices are panned on opposite sides of the first, central voice.

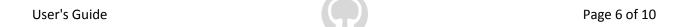

### Mode

This dropdown allows you to select between various options in terms of whether the samples are tuned or unturned, or which sample set is used: clean or dirty. The clean samples were recorded artificially in the sense that there aren't extraneous noises such as the crank noises, etc. in the samples. Conversely, the dirty noises include all these artifacts for added authenticity.

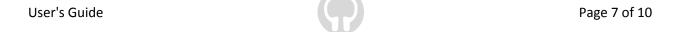

# **License Agreement**

Orange Tree Samples produced all of these sounds and retains all rights to these sounds.

You may use the samples included for commercial or non-commercial music productions. You do not need to credit Orange Tree Samples.

This license to use the sounds granted to the original purchaser of the sounds and is not transferable without the consent of Orange Tree Samples.

You may not create any other sample-based product that uses sounds from Orange Tree Samples. This includes making other sample libraries that use Orange Tree Samples sounds as source material.

You may not copy, edit, distribute or sell the original soundsets without the written permission of Orange Tree Samples.

The software is provided to the user "as is". Orange Tree Samples makes no warranties, either express or implied, with respect to the software and associated materials provided to the user, including but not limited to any warranty of fitness for a particular purpose. Orange Tree Samples does not warrant that the functions contained in the software will meet your requirements, or that the operation of the software will be uninterrupted or error-free, or that defects in the software will be corrected.

Orange Tree Samples does not warrant or make any representations regarding the use or the results of the use of the software or any documentation provided therewith in terms of their correctness, accuracy, reliability, or otherwise. No information or advice given by Orange Tree Samples shall create a warranty or in any way increase the scope of this warranty.

Orange Tree Samples is not liable for any claims or damages whatsoever, including property damage, personal injury, intellectual property infringement, loss of profits, or interruption of business, or for any special, consequential or incidental damages, however caused.

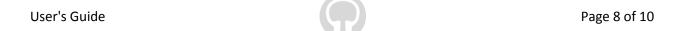

# **Credits**

Music box recording, and consultation:

Elan Hickler

Production and scripting:

**Greg Schlaepfer** 

## **Contact**

We'd love to hear from you! If you have any questions, comments, or suggestions for the improvement of our products, please don't hesitate to contact us. For the latest updates on what's going on at Orange Tree Samples, you can subscribe to our newsletter from the Orange Tree Samples website, and visit us on Facebook.

Email: support@orangetreesamples.com

Website: orangetreesamples.com

Social:

<u>orangetreesamples.com/facebook</u> <u>orangetreesamples.com/googleplus</u> <u>orangetreesamples.com/twitter</u>

Thank you once again for supporting Orange Tree Samples! It is our sincere pleasure to provide you with high-quality, affordable sample libraries.

Orange Tree Samples, TinyBox are trademarks property of Orange Tree Samples.

Native Instruments, KONTAKT, 7-Zip, UnRarX are trademarks property of their respective owners.

© 2008-2015 Orange Tree Samples. All Rights Reserved.